## **How to Import Origin Tax Types to i21 Payroll**

- 1. From System Manager, click Imports and Conversions
- 2. Click Payroll

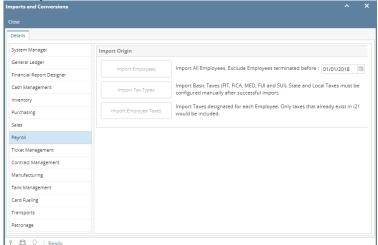

3. Click Import Tax Types button

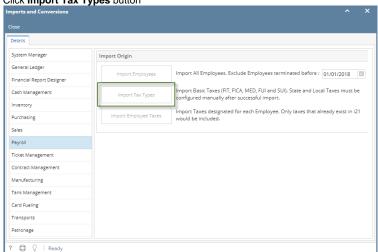

## 4. Click OK

if origin has duplicate Tax Types, only the Tax Type with the latest date created is imported.

If Tax Type ID already exist in i21, tax type with the same ID from origin will not be imported